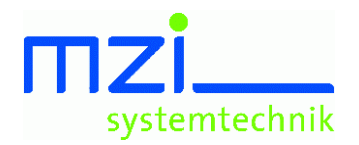

-----------------------weiheräcker 9 123 24%576 <sup>8</sup> <sup>9</sup> :;<= <sup>8</sup> <sup>&</sup>gt; :8 ?@ <sup>A</sup> <sup>B</sup> CB DECFCC%CG

# MZI-BDE

## **Betriebsdaten-Erfassung (BDE) für Handwerks-, Kleinbetriebe und Mittelstand**

### Erfassungsmodul: MZI-BDE

Frei parametrisierbare Oberfläche. Einfach anzuwenden. Schnell einsatzbereit. Auch für Fremdsprachen geeignet.

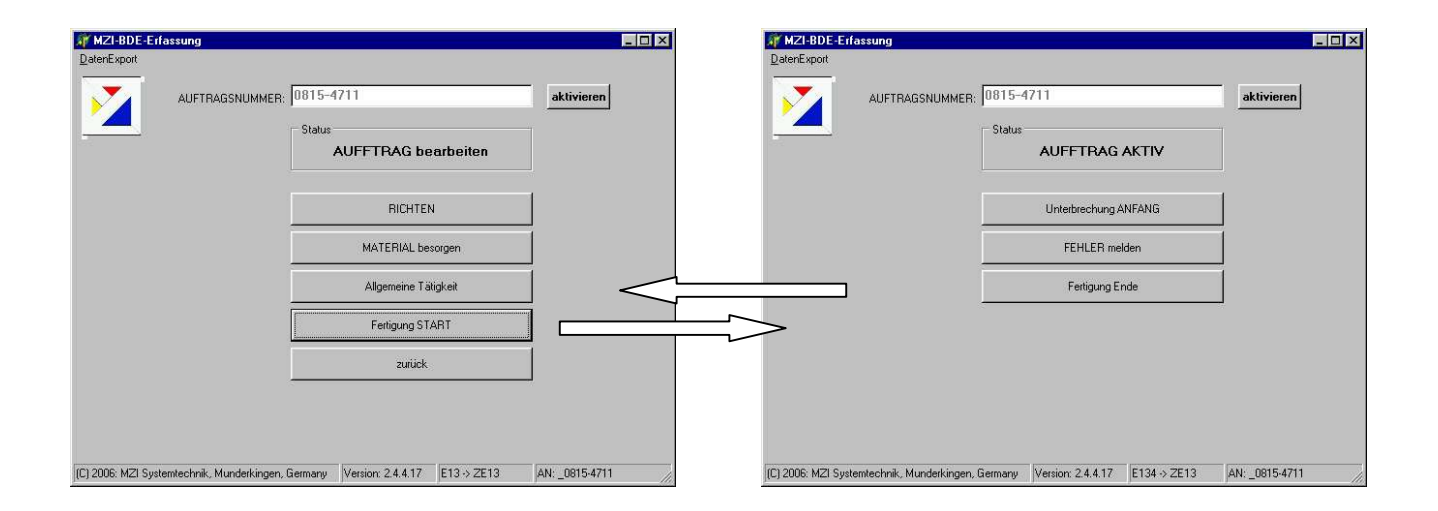

### **Beschreibung:**

MZI-BDE ist *der* Einstieg in die Betriebsdatenerfassung

MZI-BDE: einfach, schnell, weniger Wege, weniger Papier, weniger Fehler.

Einfachste Bedienung!

Datenerfassen für die Nachkalkulation.

Sicherer Betrieb mit minimalen PC-Kenntnissen.

Datenübernahme in ERP-Systeme möglich: So können Sie heute zukunftssicher einsteigen und später vergrößern.

Statusanzeige als Erweiterung verfügbar.

Auswertungen einfach in EXCEL selbst erstellen.

### **Optionen:**

- o Auftragsnummern-Vorgabe frei wählbar:
	- manuell oder per Barcode eingebbar.
	- ODER: Auftragnummer aus einer XML-Datei gefiltert und per Mausklick aus einer Liste wählen.
	- ODER: Auftragnummer wird von MZI-CTerm2 direkt übergeben.
- o Extrem flexibel. Alle Beschriftungen sind in einer Textdatei jederzeit änderbar.
- o Anzahl Programmebenen beliebig.
- o Meldungen und Eingabedialoge einfach über Eintrag in einer INI-Datei wählen und frei beschriften. (3 Standards hinterlegt)
- o Fremdsprachen-Tauglich. Jeder Datensatz hat einen Status und Text. Fremdsprachliche Texte sind daher kein Problem!

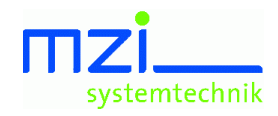

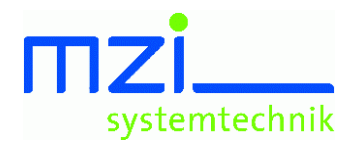

H-IJKKLMLNOHNOPQRJ <sup>S</sup> weiheräcker 9 89597 munderkingen  $\sim$  jo  $\sim$  jo  $\sim$  jo  $\sim$  jo  $\sim$  jo  $\sim$  jo  $\sim$  jo  $\sim$  jo  $\sim$  jo  $\sim$  jo  $\sim$ 

## MZI-BDE

## **Betriebsdaten-Erfassung (BDE) für Handwerks-, Kleinbetriebe und Mittelstand**

### Erfassungsmodul: MZI-BDE

#### **So funktioniert es:**

Drei Eingabemöglichkeiten für die Auftragsnummer erschließen eine Vielfalt von Möglichkeiten

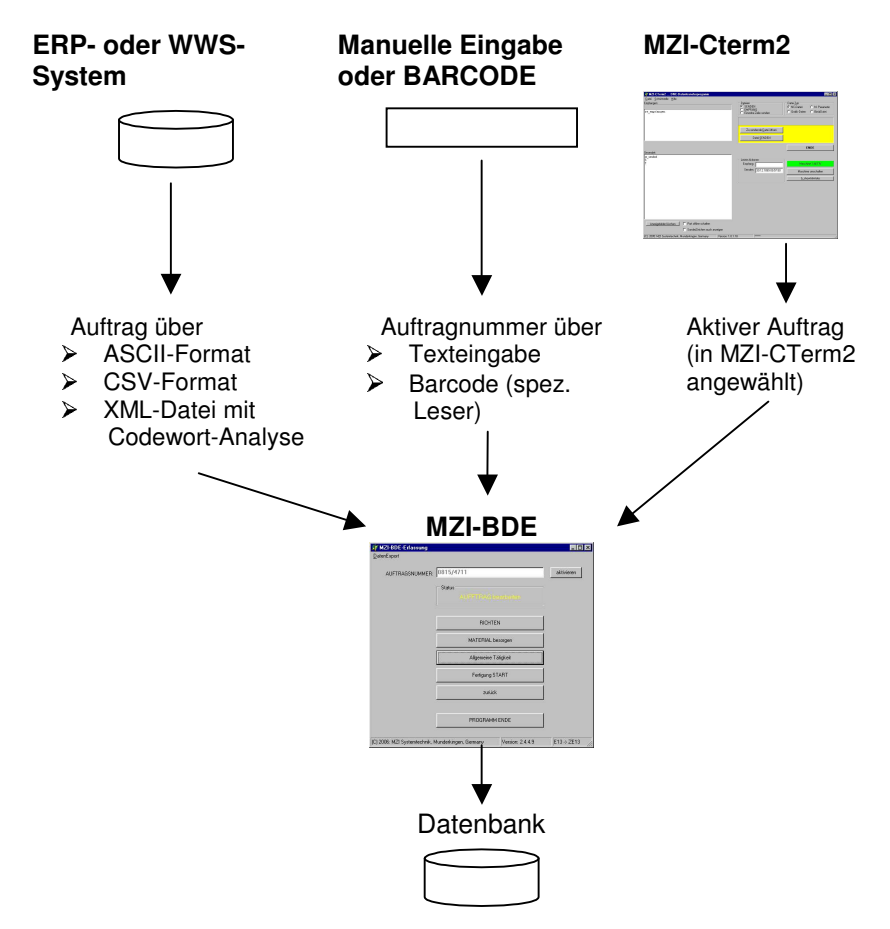

#### Anmerkung:

MZI-Cterm2 ist eine DNC-Datenübertragungssoftware für Werkzeugmaschinen aus unserem Haus. Die angewählte NC-Datei wird als Auftragsnummer automatisch an MZI-BDE übermittelt.

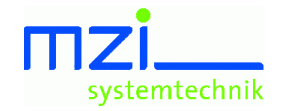

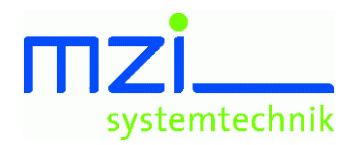

t- t-was-bed - t-was-bed - t-was-bed - t-was-bed - t-was-bed - t-was-bed - t-was-bed - t-was-bed - t-was-bed weiheräcker 9 89597 munderkingen E%

# MZI-BDE

## **Betriebsdaten-Erfassung (BDE) für Handwerks-, Kleinbetriebe und Mittelstand**

### Erfassungsmodul: MZI-BDE

#### **Ihr Nutzen:**

- o Datenerfassung für die **Nachkalkulation**.
- o Arbeitsplatznahe Erfassung
- o Sie können sofort starten; erste Einstellungen und Beschreibung gehören zum Lieferumfang
- o Kein Beratungsbedarf
- o **Intuitiv** zu bedienen.
- o Schnell selbst anzupassen. (Parameterdatei ändern, fertig!)
- o Die Parameterdatei wird dynamisch ausgewertet, daher kurze Anpasszeiten.
- o Alle Funktionen können Sie erweitern, Teile aus dem mitgelieferten Beispiel entfernen oder alles komplett neu gestalten.
- o Mit unserer Standardlösung erfassen Sie auch
	- **Rüstzeiten**,
	- Materialbeschaffungszeiten,
	- Zeiten allgemeiner Tätigkeiten,
	- Auftrags-Unterbrechungen,
	- Ausschussteile, Ausschussgründe,
	- **Maschinenstillstände** und ihre Ursache.

### **Für Techniker:**

MZI-BDE ist in neuester Technik programmiert: Interpreter-basiert.

- o MZI-BDE ist kein starres Programm wie andere BDE-Programme.
- o MZI-BDE ist flexibel, weil eine Textdatei interpretiert wird. Jede Änderung in dieser Vorgabedatei wirkt sich sofort im Programm aus.
- o Tests, Anpassungen, Änderungen können sofort (also ohne Programm-Neustart) kontrolliert werden.
- o Die Standardlösung kann so reduziert werden, dass z.B. nur Maschinenstillstände und ihre Ursache erfasst werden. (Einsatz als elektronischer Ausfallreport).
- o Extrem flexibel.
- o Für alle Bereiche einsetzbar.
- o **Branchenunabhängig**, trotzdem nutzen Sie "Ihre" Begriffe / Terminologie zur Erfassung
- o Auch für Handwerksbetriebe geeignet
- o Leicht durch Lizenzen zu erweitern.
- o Auswertemodul erlaubt schnelle Statusabfrage der laufenden Aufträge (bisheriger **Zeitbedarf** und bisherige **Kosten**)
- o Zukunftssicher: spätere Erweiterung auf "große ERP-Lösungen" wie z.B. abas-ERP mit Übernahme der Stammdaten möglich. (entsprechende Schnittstellen vorausgesetzt)
- o Nutzen Sie ältere PCs (ab WIN98, 1Mb HD frei, bei Bedarf Netzwerkkarte)
- o Preiswerte Lösung
- o MZI-BDE kann an verschiedenen Stationen für unterschiedliche Zwecke eingesetzt werden. Beispiel:
	- Stationen 1 bis 5 erfassen "normale" BDE-Daten.
	- Station 6 erfasst nur Maschinenzustände.
	- Station 7 erstellt Reparatur-Protokolle.
	- Stationen 8 bis 11 erfassen Projektzeiten im Bürobereich.
	- Stationen 12 bis 25 erfassen nur Buchungen für Kommen / Gehen / Pausen an Bildschirmarbeitsplätzen.

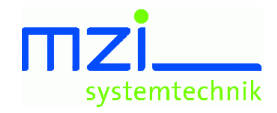

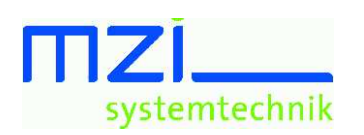

weiheräcker 9 89597 munderkingen ±Ã <sup>Â</sup> <sup>Ä</sup> ¿Ä ´E¿Á¿¿%¿Å

# MZI-BDE

## **Betriebsdaten-Erfassung (BDE) für Handwerks-, Kleinbetriebe und Mittelstand**

## Auswertemodul: MZI-BDE

Liest die erfassten Buchungen und bietet einen schnellen Überblick über Zeit und Kosten:

- o Beendete Aufträge (und die darauf verbuchte)
- o Offen Aufträge (und die bisher gebuchten Zeiten)
- o Aller Aufträge

Voraussetzung: die Standardvorgaben aus der mitgelieferten Parameterdatei (Statusvorgaben)

Außerdem haben Sie folgende Funktionen verfügbar:

- o Korrektur bestehender Buchungen
- o Buchungen nachtragen
- o Fehlende Auftragsnummern nachtragen. (wurde ohne Auftragsnummer gebucht, kann sie hier für die einzelnen Buchungen nachgetragen werden.)
- o Buchungen löschen.
- o Speichern der Auswertung
- o Export der Buchungsdaten nach EXCEL oder ERP-System(en).
- o Drucken der aktuellen Auftragsdaten und aller zum Auftrag gehörenden Buchungen
- o Archiv-Funktion. Ältere Buchungen können ins Archiv verschoben und später zur Auswertung auch wieder von dort eingelesen werden.

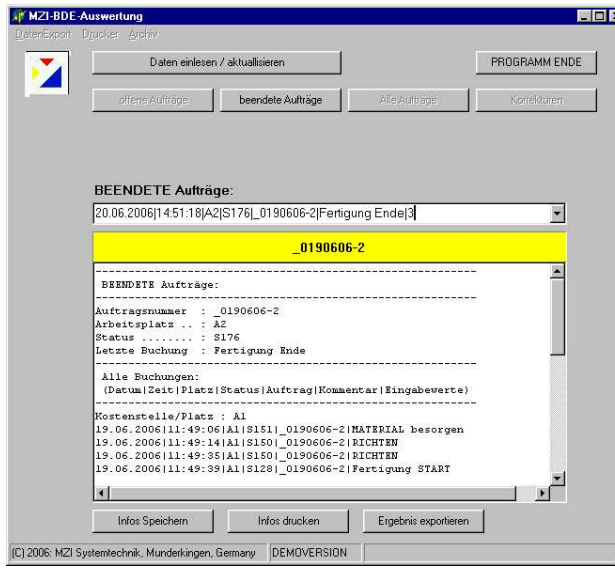

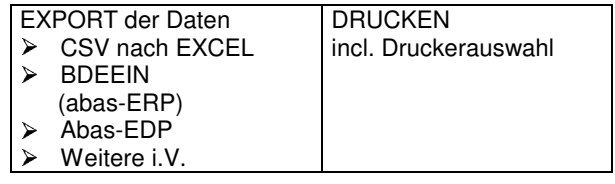

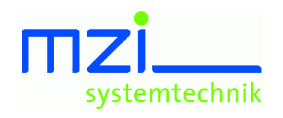

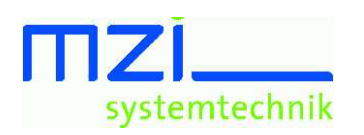

**THEF** \_ayatemteumun dipl.-ing. (tu) michael m. zinth weiheräcker 9 89597 munderkingen (07393) 95 99 96

# **MZI-BDE**

## Betriebsdaten-Erfassung (BDE) für Handwerks-, Kleinbetriebe und Mittelstand

## Auswertemodul: MZI-BDE

#### **Ihr Nutzen:**

- Auf der Basiseinstellung von MZI-BDE erstellen  $\bigcap$ Sie hier erste Auswertungen.
- Einfachste Bedienung!  $\circ$
- Korrigieren Sie nicht eingegebene  $\cap$ Auftragsnummern.
- Ergänzen Sie Buchungen  $\circ$
- Überwachen Sie Zeiten und Kosten laufender  $\Omega$ Aufträge.
- o Ermitteln Sie Laufzeit und Kosten abgeschlossener Aufträge.
- Behalten Sie die Fertigungskosten im Blick. Sie sehen sofort aufgelaufene Kosten.

#### Und so sieht eine Auswertung aus:

- o Analysieren Sie Zeiten und Kosten nach Kostenstellen getrennt und als Gesamtsumme.
- o Speichern Sie die Auswertung in eine beliebige Datei
- o Auswertung sofort auf den Standarddrucker drucken. (Mit Druckerauswahl-Dialog)
- o Exportieren Sie die Buchungen nach Excel oder abas-ERP®
- o Archivieren Sie ältere Buchungen. So haben Sie schneller den Überblick.

#### Weitere ERP- /PPS- und Export-**Schnittstellen auf Anfrage**

BEENDETE Aufträge: Auftragsnummer : \_0190606-2<br>Letzte Buchung : Fertigung Ende Arbeitsplatz .. : A2 Status ........ : S176 Alle Buchungen: (Datum | Zeit | Platz | Status | Auftrag | Kommentar | Eingabewerte) Kostenstelle/Platz : Al 19.06.2006|11:49:06|A1|S128|\_0190606-2|Fertigung START 19.06.2006|11:49:49|A1|S144|\_0190606-2|Unterbrechung ANFANG 19.06.2006|12:51:06|A1|S160|\_0190606-2|Unterbrechung ENDE|Besprechung 19.06.2006|14:51:18|A1|S176|\_0190606-2|Fertigung Ende|3 Gefertigt ........ : 7 Zeitsumme ....... : 2 Std. 00 min Kosten .......... : 50,00 Euro Kostenstelle/Platz : A2 20.06.2006|11:49:06|A2|S150|\_0190606-2|RICHTEN 20.06.2006|11:49:39|A2|S128|\_0190606-2|Fertigung START 20.06.2006|11:49:49|A2|S144|\_0190606-2|Unterbrechung ANFANG 20.06.2006|12:51:06|A2|S160|\_0190606-2|Unterbrechung ENDE|Meisterbüro<br>20.06.2006|12:51:06|A2|S160|\_0190606-2|Unterbrechung ENDE|Meisterbüro Gefertigt ........ : 3 Zeitsumme ....... : 2 Std. 00 min Kosten .......... : 130,50 Euro Gefertigt ........ : 6 Zeit Gesamtauftrag : 4 Std. 00 min GesamtKosten ..... : 180,50 Euro

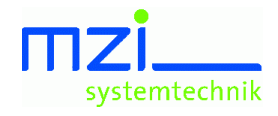